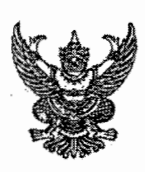

15525/50

## บันทึกข้อความ

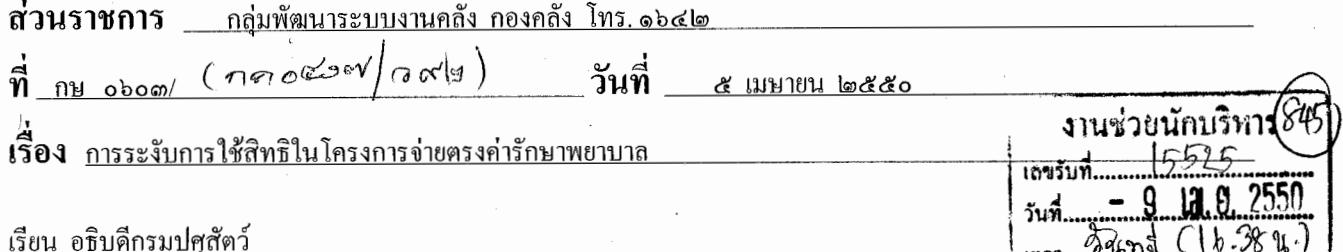

ด้วยกรมบัญชีกลาง ได้มีหนังสือค่วนที่สุด ที่ กค ๐๔๑๗/ ว ธเ๒ ลงวันที่ ๑๕ มีนาคม ๒๕๕๐ แจ้งเวียน ส่วนราชการทราบและถือปฏิบัติดังต่อไปนี้

๑. ข้อมูลผู้มีสิทธิและบุคคลในครอบครัวในฐานข้อมูลบุคลากรภาครัฐ ณ วันที่ ๒๗ กุมภาพันธ์ ๒๕๕๐ ปรากฎว่าในฐานข้อมูลดังกล่าวมีข้อมูลดังนี้

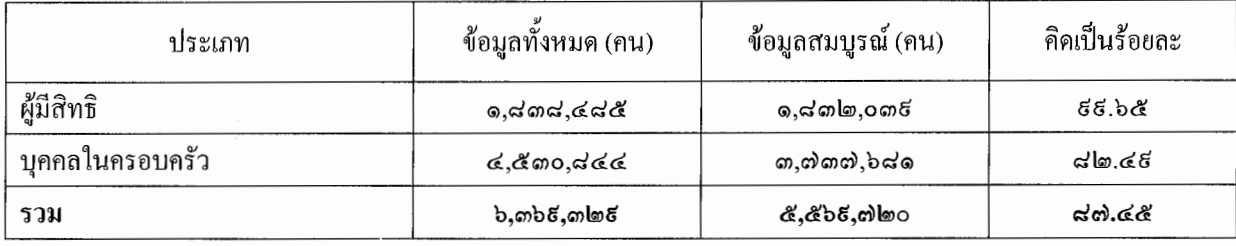

๒. ผู้มีสิทธิและบุคคลในครอบครัวจะเข้าร่วมโครงการจ่ายตรงค่ารักษาพยาบาลใค้นั้น ข้อมูลของบุคคลดังกล่าว ในฐานข้อมูลบุคลากรภาครัฐจะต้องเป็นข้อมูลที่ "**สมบูรณ์"** และจากข้อ ๑ ผู้มีสิทธิและบุคคลในครอบครัวที่ข้อมูล "**สมบูรณ์**" ี่ ได้สมัครเข้าร่วมโครงการจ่ายตรงค่ารักษาพยาบาลแล้วจำนวน ๑,๕๐๘,๖๐๖ คน โดย<u>จากการตรวจสอบข้อมูลอ</u>าชีพในฐานข้อมูล <u>ดังกล่าว พบว่ามีบุคคลในครอบครัวของผู้มีสิทธิจำนวน ๑๒๑,๐๐๐ ราย ที่เลือกอาชีพ "รับราชการ" แต่เมื่อตรวจสอบข้อมูลของ</u> ผู้มีสิทธิแล้ว ปรากฏว่าไม่พบข้อมูล หรือ พบแต่ข้อมูล "ไม่สมบูรณ์"

๑. เพื่อป้องกันการเบิกจ่ายที่ไม่ถูกต้อง เพราะบุคคลในครอบครัวเลือกอาชีพ "รับราชการ" อาจเป็นบุคคลที่มิใช่ ผู้มีสิทธิตามพระราชกฤษฎีกาเงินสวัสดิการเกี่ยวกับการรักษาพยาบาล พ.ศ.๒๕๒๑ และที่แก้ไขเพิ่มเติม กรมบัญชีกลาง จึงเห็นควร ดำเนินการ ดังนี้

๑.๑ วางแนวปฏิบัติกรณีบุคคลในครอบครัวของผู้มีสิทธิเลือกอาชีพ "รับราชการ" แต่ไม่ปรากฏข้อมูลว่า เป็นผู้ มีสิทธิในฐานข้อมูล หรือพบข้อมูลแต่ข้อมูล "ไม่สมบูรณ์" จะยังไม่ให้ใช้สิทธิในระบบจ่ายตรงค่ารักษาพยาบาลจนกว่าจะมีการเพิ่ม ข้อมูล หรือปรับปรุงข้อมูลของผู้มีสิทธิในฐานข้อมูลให้ "สมบรณ์" ก่อน

๑.๒ ให้ส่วนราชการประชาสัมพันธ์แนวปฏิบัติในข้อ ๑.๑ ให้ผู้มีสิทธิในสังกัดตรวจสอบข้อมูลของตน หากพบ ว่าข้อมูล "ไม่สมบูรณ์" ให้รีบคำเนินการติดต่อนายทะเบียนของส่วนราชการที่ตนสังกัดอยู่ เพื่อเพิ่มข้อมูล หรือปรับปรุงข้อมูลให้ "สมบูรณ์" ภายในวันที่ ๑๐ เมษายน ๒๕๕๐ หากพ้นกำหนคระยะดังกล่าว กรมบัญชีกลางจะระงับการใช้สิทธิในระบบง่ายตรงค่า รักษาพยาบาล

ึกลุ่มพัฒนาระบบงานคลัง ใค้จัดทำแนวทางปฏิบัติในการตรวจสอบข้อมูลและสิทธิในฐานข้อมูลบุคลากร ภาครัฐ สำหรับผู้มีสิทธิ (ข้าราชการและลูกจ้างประจำ) และแนวทางในการจัดทำฐานข้อมูลบุคลากรภาครัฐสำหรับนายทะเบียน มาเพื่อให้ผู้มีสิทธิและนายทะเบียนใช้ถือปฏิบัติต่อไป

ี จึงเรียนมาเพื่อโปรคทราบ และเห็นควรเวียนหน่วยงานสังกัดกรมปศุสัตว์เพื่อทราบและถือปฏิบัติ **ฟร**้อมา แจ้งผู้มีสิทธิในสังกัดและหน่วยงานอาศัยเบิกง่ายทราบและถือปฏิบัติด้วย Bouyning

เสนอ กลุ่มพัฒนาระบบ anning notional districtions entitled

(นางสาววารณี โศภิณเวทยา) ผู้อำนวยการกองกลัง

(นายทุกษดี ช**าการวัน**ตรีนี อธิบดีกรมปศสัตว์

## <u>แนวทางปฏิบัติในการตรวจสอบข้อมูลและสิทธิในฐานข้อมูลบุคลากรภาครัฐ</u> **สําหรับผูมีสิทธิ (ขาราชการและลูกจางประจํา)**

1. การเขาใชระบบฐานขอมูลบุคลากรภาครัฐ

ี่ เข้าไปที่เว็บไซต์กรมบัญชีกลาง (<u>http://www.cgd.go.th</u>) คลิ๊กไปที่ "สวัสดิการรักษาพยาบาล" หรื**อ** เข้าไปที่เว็บไซต์กองคลัง (<u>http://dld.go.th/finance</u>) คลิ๊กไปที่ "สวัสดิการรักษาพยาบาล" จะเขาสูหนาจอหลักดงรั ูป

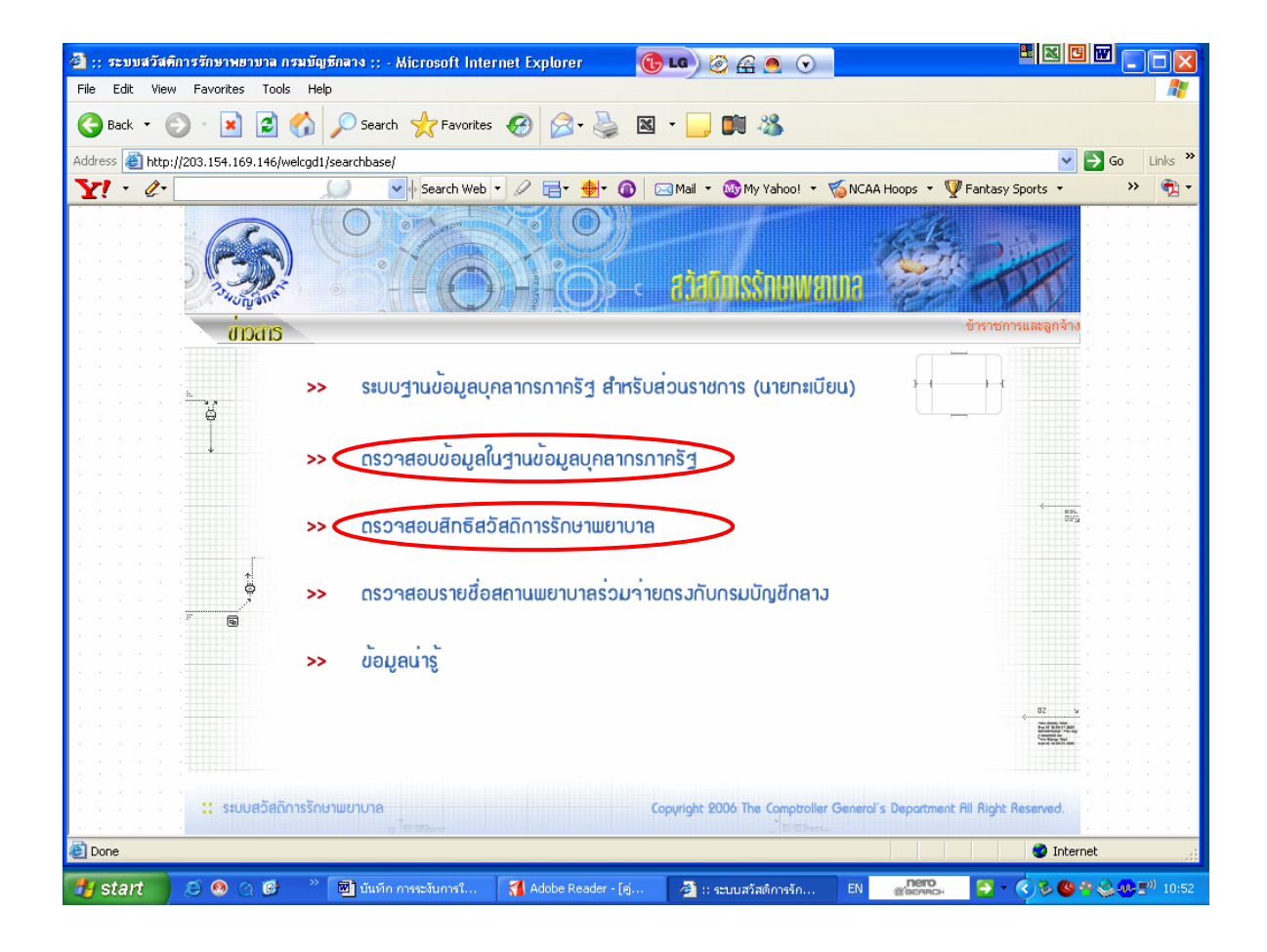

- 2. ผู้มีสิทธิ์ (ข้าราชการ/ลูกจ้างประจำ) สามารถตรวจสอบข้อมูลในฐานข้อมูลบุคลากรภาครัฐ ว่าข้อมูลในฐานข้อมูล ดังกล่าวถูกต้องสมบูรณ์หรือไม่
- ไดที่ เมนู **ตรวจสอบขอมูลในฐานขอมูลบุคลากรภาครัฐ**

โดยกรอกขอมูล **เลขบัตรประจําตัวประชาชน** , **รหัสผาน** และกดปุม **คนหา**

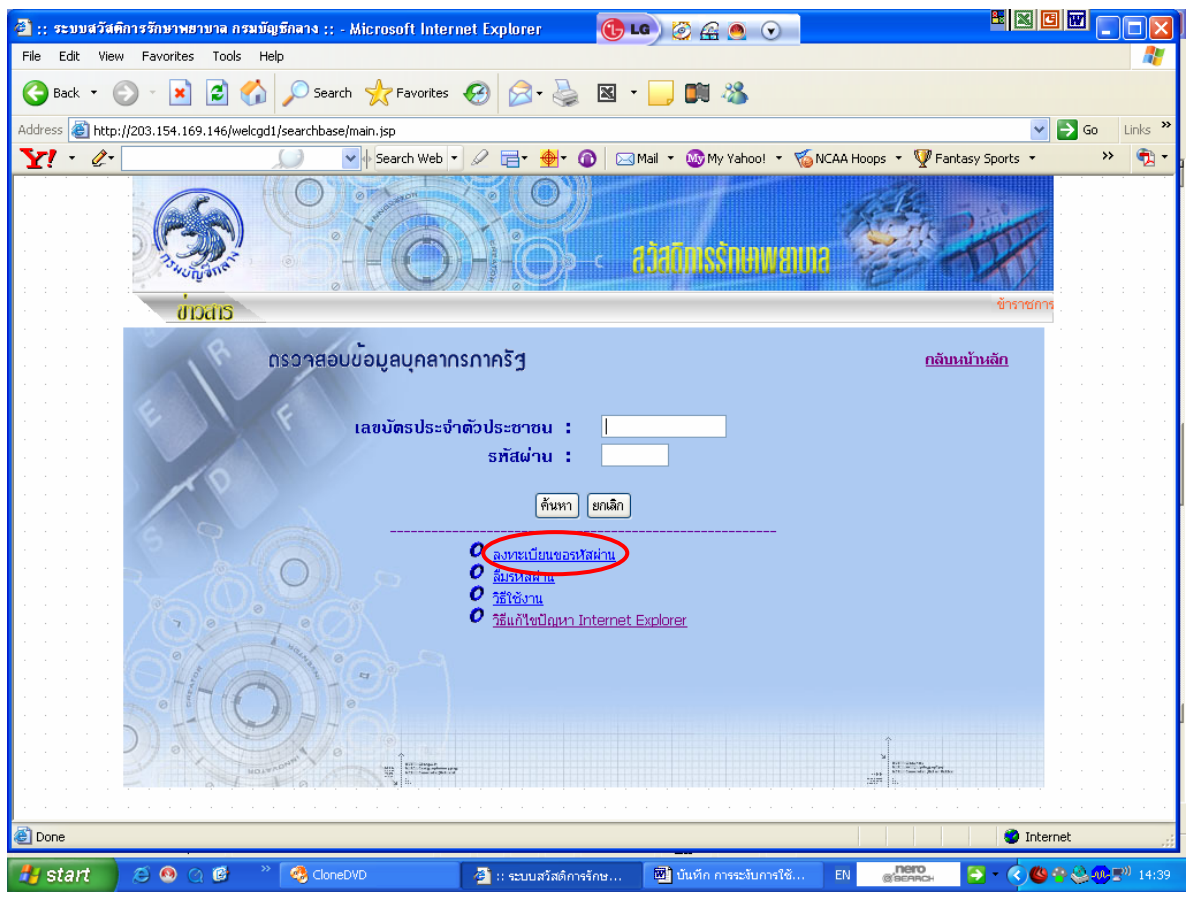

ทั้งนี้ ในครั้งแรกจะต้องลงทะเบียนขอรหัสผ่านก่อน โดยกรอกข้อมูล ดังนี้ ั้ ั้

> **เลขบัตรประจําตัวประชาชน ชื่อ** (ไมตองมีคํานําหนา หรือยศ) **นามสกุล รหัสที่เจ้าของสิทธิกำหนดเอง 4 หลัก** (เพื่อใช้ประโยชน์ในกรณีลืมรหัสผ่าน) **ี่**

ระบบจะให**รหัสผาน 5 หลัก**เพ ื่อใชในการตรวจสอบขอมูล

กรณีที่เคยขอรหัสผ่านแล้ว ลืมรหัสผ่านและรหัสที่เจ้าของสิทธิกำหนดเอง ให้ติดต่อนายทะเบียนของหน่วยงาน เพื่อยกเลิกรหัสผ่านเดิมก่อน แล้วทำการขอรหัสผ่านใหม่ ื่

เมื่อตรวจสอบข้อมูลดังกล่าว แล้วพบว่า ข้อมูล ไม่ถูกต้อง หรือ ไม่พบข้อมูลของตนเอง/บุคคลในครอบครัว หรือ ื่ ต้องการเพิ่มเติมข้อมูล ให้ติดต่อนายทะเบียนของหน่วยงาน ิ่

**หมายเหต ุ นายทะเบียนของหนวยงาน : หนวยงานท เบิกจายสวนกลาง ใหติดตอกองการเจาหนาท ี่ หนวยงานท เบิกจายในสวนภูมิภาค ใหติดตอนายทะเบียนของหนวยเบิกจายี่** 3. ผู้มีสิทธิที่จะเข้าร่วมโครงการจ่ายตรงค่ารักษาพยาบาล สามารถตรวจสอบสิทธิของตนเองและบุคคลในครอบครัว ไดที่ เมนู **ตรวจสอบสิทธิสวัสดิการรักษาพยาบาล**

โดยกรอกขอมูล **เลขบัตรประจําตัวประชาชน** และกดปุม **คนหา**

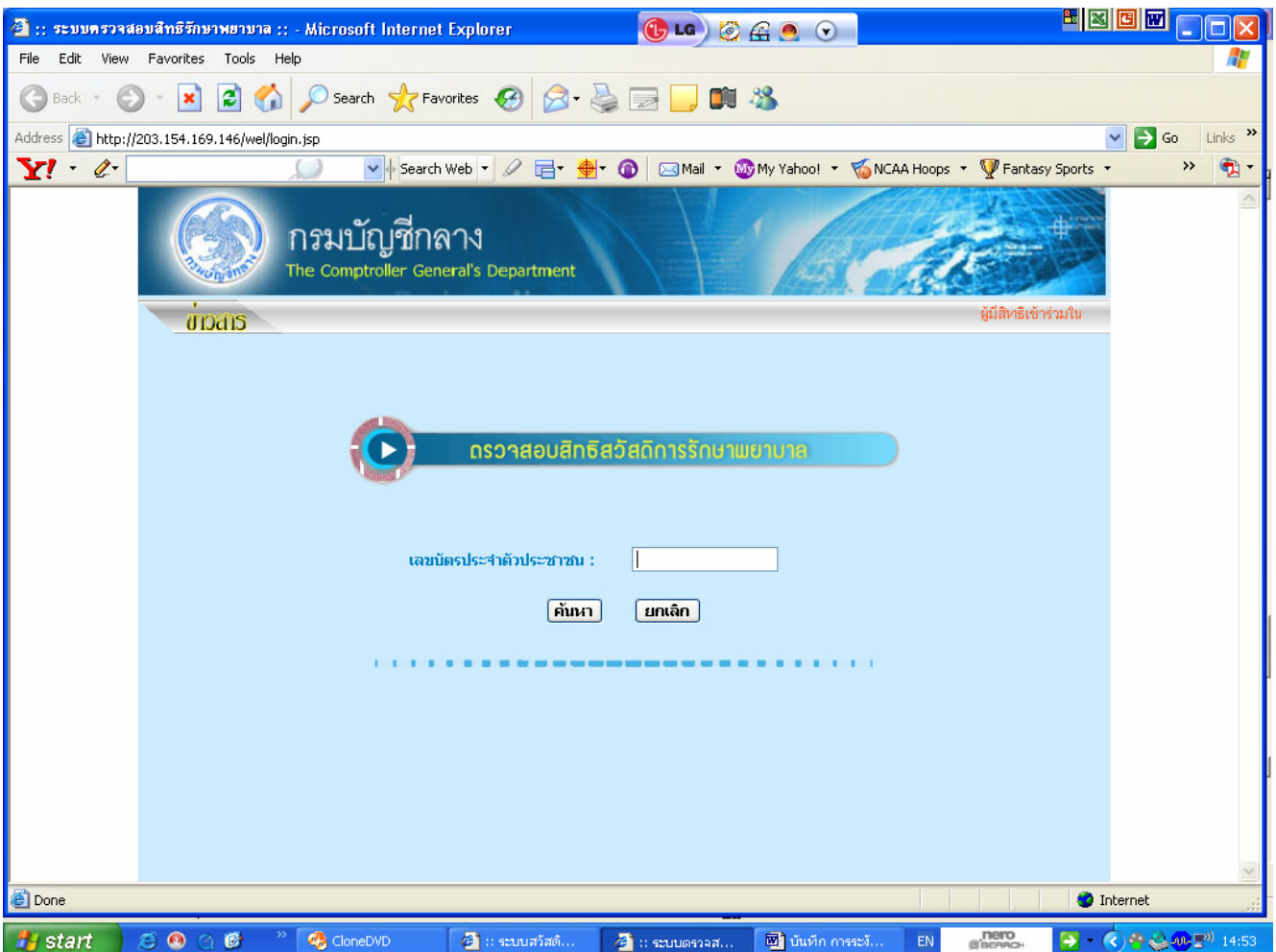

หากตรวจสอบแลวปรากฏวา **ไมมีสิทธิ**

 1. กรณีเกิดจากมีสิทธิอื่น เชน สิทธิประกันสังคม หรือสิทธิองคกรปกครองสวนทองถิ่น ฯลฯจะยังไมสามารถ เข้าร่วมโครงการจ่ายตรงค่ารักษาพยาบาลใด้ จนกว่าสิทธิอื่นจะหมดสิทธิลง และระบบจะปรับสิทธิของท่านเป็นมีสิทธิใน รอบการส่งข้อมูลครั้งต่อไป ั้

2. กรณีมิได้เกิดจากสิทธิอื่น แต่เกิดจากข้อมูลไม่สมบูรณ์ หรืออยู่ระหว่างช่วงการส่งข้อมูลของกรมบัญชีกลาง (รอบการส่งข้อมูล 15 วัน / ครั้ง) ให้ติดต่อนายทะเบียนของหน่วยงาน

## **แนวทางปฏิบตัิในการจัดทําฐานขอมูลบุคลากรภาครัฐสาหร ํ ับนายทะเบียน**

- 1. นายทะเบียนในการจัดทำฐานข้อมูลบุคลากรภาครัฐที่กรมบัญชีกลางกำหนด แบ่งเป็น 2 ประเภท คือ ี่ ้นายทะเบียนระดับกรม คือ ข้าราชการที่ได้รับการแต่งตั้งจากกรมฯ ซึ่งดำรงตำแหน่งในกองการเจ้าหน้าที่ ั้ ึ่ ่ นายทะเบียนส่วนภูมิภาค คือ ข้าราชการที่ได้รับการแต่งตั้งจากหน่วยเบิกจ่ายในส่วนภูมิภาค ั้  **(การแตงต งนายทะเบียน จะตองทําเปนคําสงหร ั่ ือเปนลายลกษณ ั อักษร ทั้งนี้หากมีการเปลี่ ยนตัวนายทะเบียน ั้ ใหมจะตองทําเปนคําส งหรือลายลักษณอกษรเช ั นเดียวกัน) ั่**
- 2. นายทะเบียน จะต้องคำเนินการตรวจสอบ ปรับปรุง แก้ไข หรือเพิ่มเติมข้อมูลของ<u>ผู้มีสิทธิทุกคน</u>และบุคคลใน ิ่ ครอบครัวในฐานขอมูลบุคลากรภาครัฐใหครบถวนและเปนปจจุบัน **ดวยตนเอง หากไมสามารถดําเนนการด ิ วย ตนเองได จะตองกําหนดตัวบุคคลผูไดรับมอบหมายเปนคําส งหรือเปนลายลักษณอักษรไวดวย**เพ อความปลอดภัย **ั่** ื่ ของขอมูล
- ่ 3. กรณีมีการเปลี่ยนแปลงนายทะเบียนใหม่ ให้ส่วนราชการออกหนังสือประทับตราถึงกล่มงานสวัสดิการรักษา ่ พยาบาลข้าราชการ กรมบัญชีกลาง เพื่อขอยกเลิกรหัสผู้ใช้และรหัสผ่าน (Password) ของนายทะเบียนเดิมและ ื่ กำหนดรหัสผู้ใช้และรหัสผ่าน (Password) ของนายทะเบียนใหม่ โดยให้แจ้งชื่อหน่วยงานต้นสังกัดระดับกรม ื่ ้ หน่วยเบิก ชื่อ-นามสกุล และหมายเลขที่ติดต่อ ได้ของนายทะเบียนใหม่ พร้อมแนบคำสั่งที่ส่วนราชการแต่งตั้ง ื่ ั่ นายทะเบียนใหมไปดวย
- 4. นายทะเบียนสามารถตรวจสอบความสมบรณ์ หรือไม่สมบรณ์ของข้อมูลในฐานข้อมูลบุคลากรภาครัฐ ไดที่ เมนู **ระบบฐานขอมูลบุคลากรภาครัฐ สําหรับสวนราชการ (นายทะเบียน)** โดยกรอก**รหสผั ูใช** , **รหัสผาน** และกดปุม **ยืนยั**น

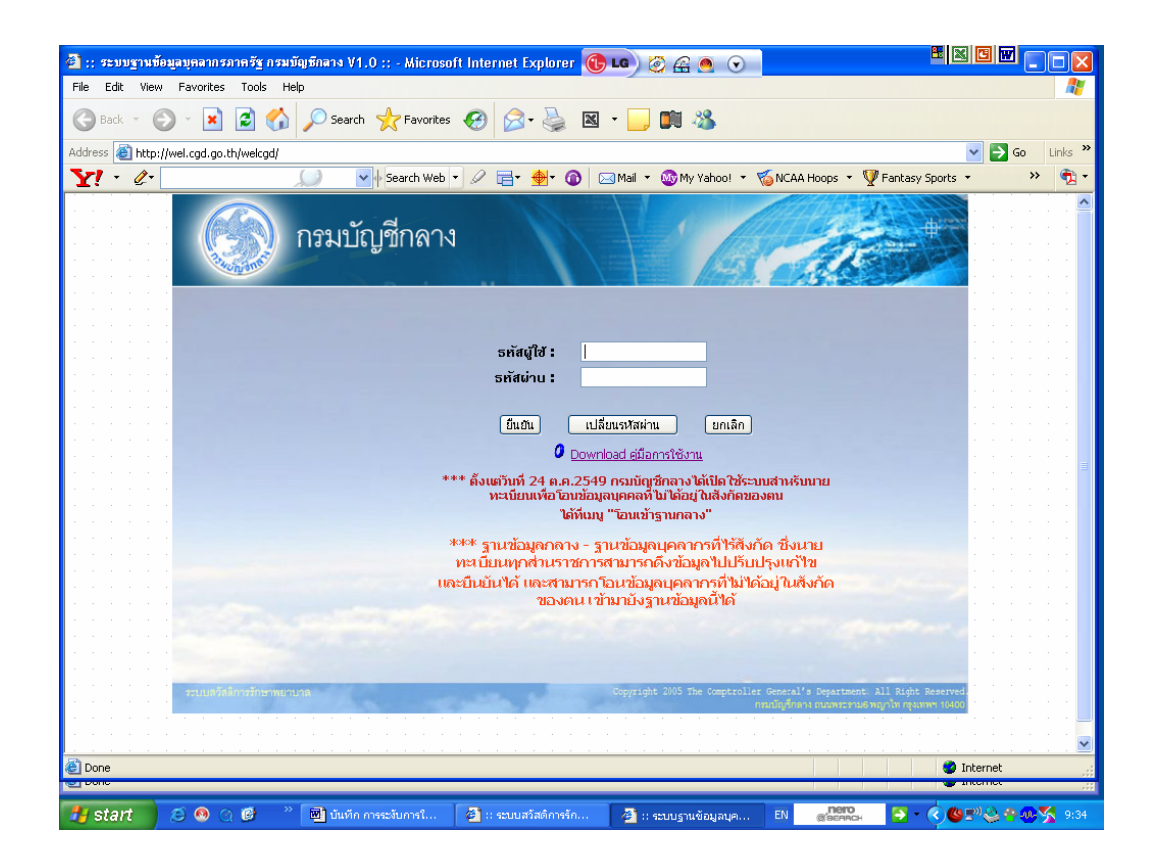

## เลือกหัวข้อ **รายงาน**

เลือกเงอนไข ื่ รูปแบบรายงาน เปน **ภาพรวม** กดปุม **พิมพ**

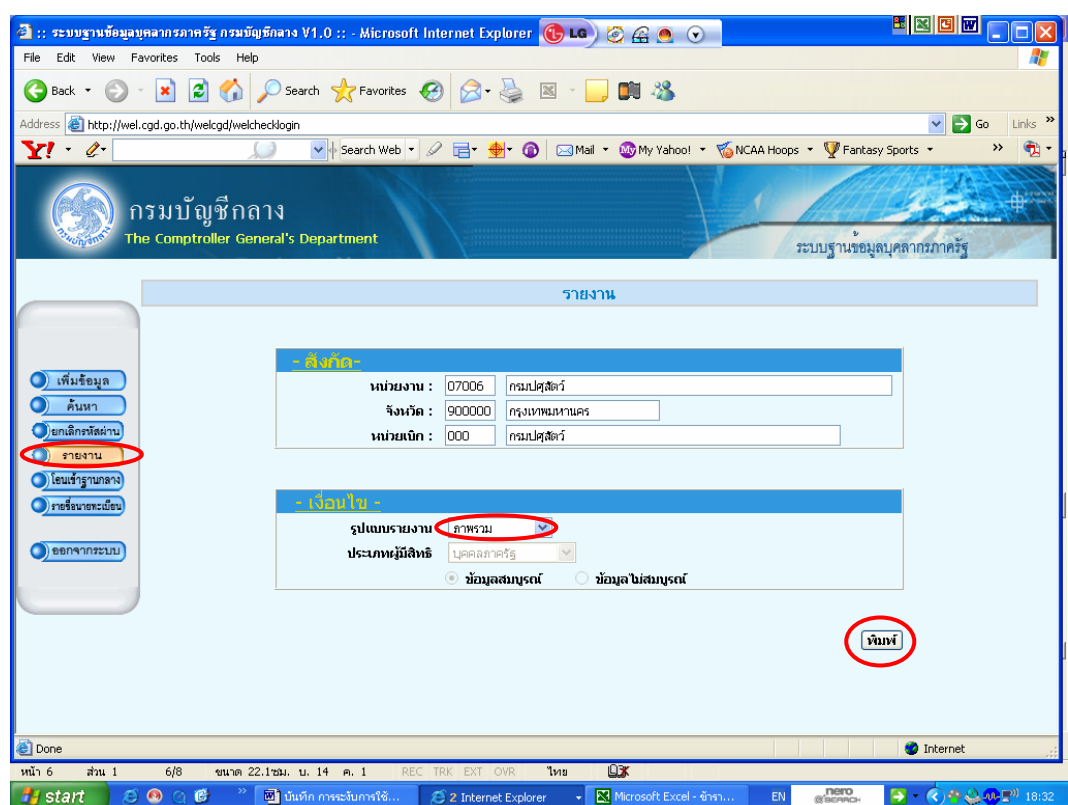

จะปรากฏ **รายงานแสดงขอมลในภาพรวม ู** โดยจะแสดงสถานะขอมูล (ขอมูลสมบูรณ , ขอมูลไมสมบูรณ) ของขาราชการ , ลูกจ้างประจำ , ผู้รับเบี้ยหวัดบำนาญ , บุคคลในครอบครัว ֺ֖֧֪֦֖֧֪֪֖֚֚֝֝֝֟֓֕֝֬֝֝֬֝֝֬֝**֓** 

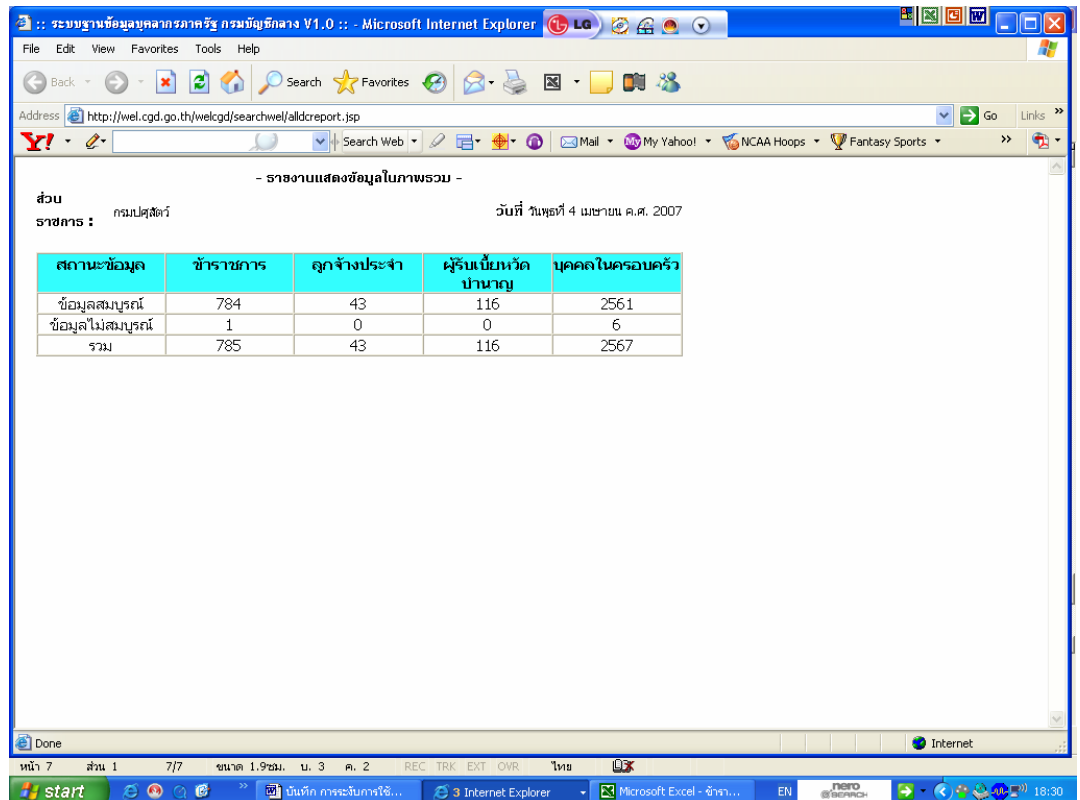

ทั้งนี้ สามารถดูรายงานเป็นรายบุคคล โดยเลือกรูปแบบรายงาน เป็น **แสดงรายบุคคล** ั้ เลือก ประเภทผูมีสิทธิ เปน **บุคคลภาครัฐ** หรือ **ขาราชการ** หรือ **ลูกจางประจํา** หรอื **ผูรับเบี้ยหวัดบํานาญ** เลือก **ขอมูลสมบูรณ** หรือ **ขอมูลไมสมบูรณ**

หากเลือก รูปแบบรายงาน **แสดงรายบุคคล** และเลือก **ขอมูลไมสมบูรณ**กดปุม **พิมพ** จะแสคง รายงานข้อมูลที่ไม่สมบูรณ์ ของผู้มีสิทธิเป็นรายบุคคล รวมทั้งข้อมูลของบุคคลในครอบครัวด้วย ั้

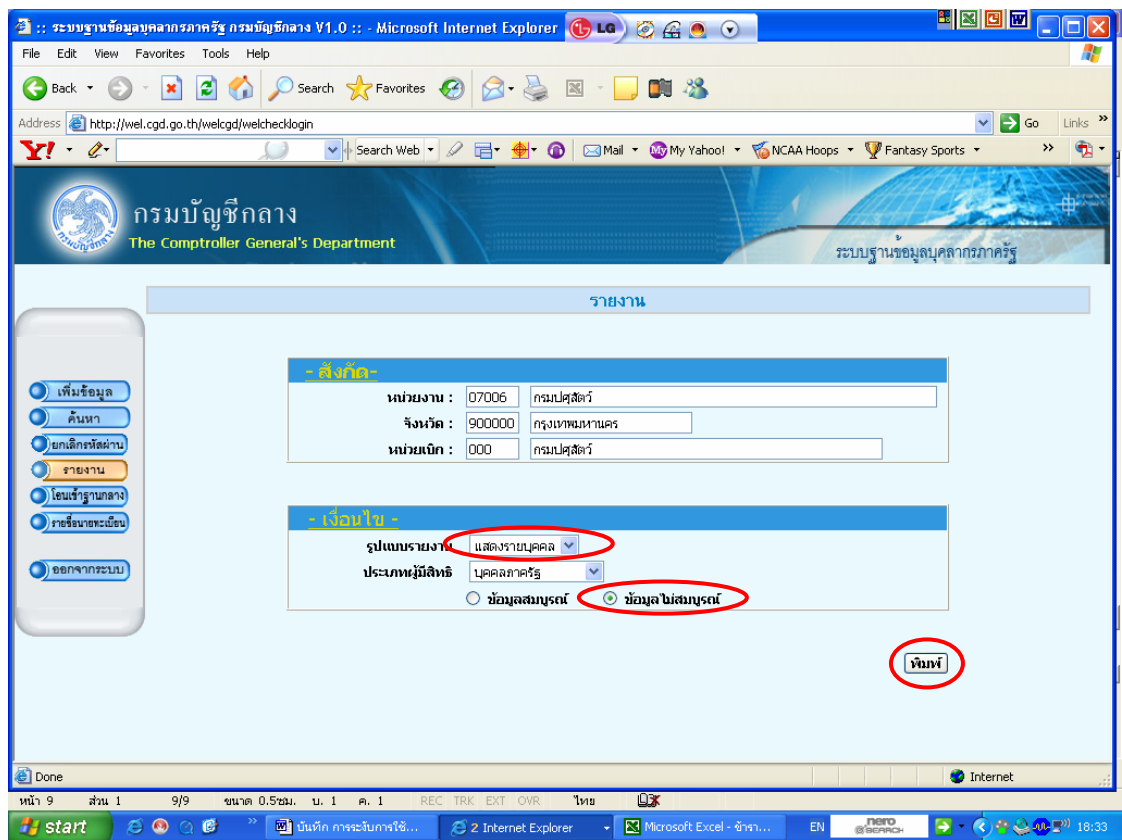

หากมีผูมีสิทธิที่ขอมูลไมสมบูรณ ใหกลับไปที่หัวขอ **คนหา** กรอก**เลขประจําตัวประชาชนของผูมีสทธิ** ท**ิ**ี่ขอมูลไมสมบูรณ กดปุ่ม **ค้นหา** จะแสคงรายละเอียดข้อมูลของผู้มีสิทธิ ให้ทำการตรวจสอบข้อมูล และปรับปรุงแก้ไขข้อมูล หลังจากนั้น<br>ให้กดปุ่ม **บันทึก** และกดปุ่ม **สมบูรณ**์

หากเลือก รูปแบบรายงาน **แสดงรายบุคคล** และเลือก **ขอมูลสมบูรณ**กดปุม **พิมพ** จะแสดง รายงานข้อมูลที่สมบูรณ์ ของผู้มีสิทธิเป็นรายบุคคล รวมทั้งข้อมูลของบุคคลในครอบครัวด้วย ี่ ั้

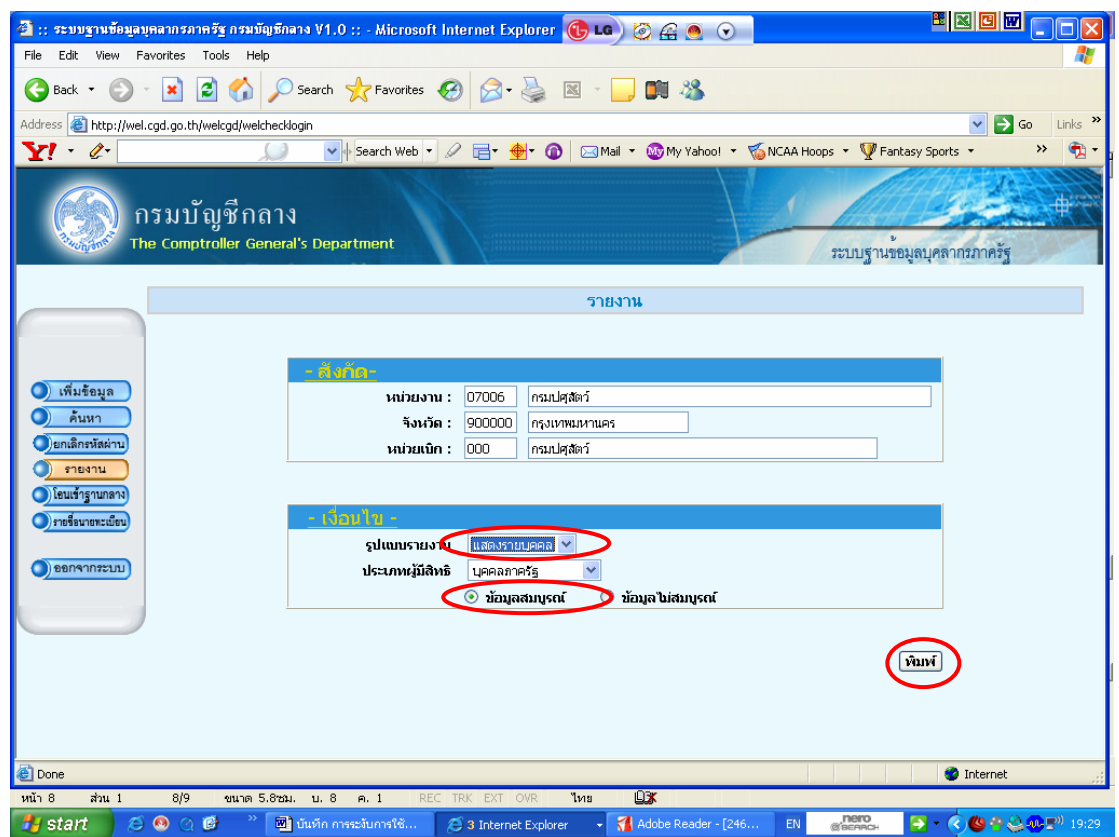

กรณีมีขอมูลของบุคคลในครอบครัวไมสมบูรณ ใหกลับไปที่หัวขอ **คนหา** กรอก**เลขประจําตัวประชาชนของผูมีสทธิ ิ**  กดปุ่ม **ค้นห**า จะแสดงรายละเอียดข้อมูล ให้คลิ๊กเลือกที่ **บุคคลในครอบครั**วและเลือกที่บรรทัดของบุคคลในครอบครัว ี่ ที่มีขอมูลไมสมบูรณ กดปุม **แกไข**

โดยทั้งนี้ ก่อนทำการแก้ไขข้อมูล นายทะเบียนจะต้องตรวจสอบเอกสารอ้างอิงแสดงความสัมพันธ์ระหว่างผู้มีสิทธิกับ บคคลในครอบครัวด้วย เช่น

คูสมรส จะตองมีทะเบียนสมรส

- บิดา จะตองมีเอกสารแสดงวาเปนบิดาโดยชอบดวยกฎหมายเชนทะเบียนสมรสระหวางบิดาและมารดา หรือทะเบียนหย่ากับมารดา หรือเอกสารการจดทะเบียนรับรองบุตร (รับรองว่าผู้มีสิทธิเป็นบุตร) หรือ คําส งศาลส ั่งใหผูมีสิทธิเปนบุตรชอบดวยกฎหมาย ั่
- บุตร จะต้องมีใบสูติบัตร หรือสำเนาทะเบียนบ้าน หรือเอกสารการจดทะเบียนรับรองบุตร หรือคำสั่งศาลสั่ง ั่ ใหเปนบุตรชอบดวยกฎหมายของผูมีสิทธิ

หลังจากไดทําการแกไขขอมูลแลว ใหกดปุม **บันทึก** และกดปุม **สมบูรณ**

15525

 $15160$ กรมบัญชีกลาง

ถนนพระราม 6 กทม. 10400

 $756$ 

15 มีนาคม 2550

เรื่อง การระงับการใช้สิทธิในโครงการจ่ายตรงค่ารักษาพยาบาล อธิบดีกรมปศุสัตว์ เรียน

หนังสือกรมบัญชีกลาง ด่วนที่สุด ที่ กค 0417/ว 34 ลงวันที่ 4 กันยายน 2549 อ้างถึง

ิตามหนังสือที่อ้างถึง กรมบัญชีกลางได้จัดทำฐานข้อมูลบุคลากรภาครัฐขึ้น โดยมอบหมายให้นายทะเบียนของส่วนราชการเข้าทำการแก้ไข ปรับปรุง หรือเพิ่มเติมข้อมูลของ ้ผู้มีสิทธิ (ข้าราชการ ลูกจ้างประจำ ผู้รับเบี้ยหวัดบำนาญ) และบุคคลในครอบครัวในสังกัด ผ่านทาง <sub>การ</sub> Website ของกรมบัญชีกลาง (www.cgd.go.th) ตั้งแต่วันที่ 1 สิงหาคม 2549 เป็นต้นไป ทั้งนี้ เพื่อนำ ฐานข้อมูลดังกล่าวไปใช้ประโยชน์ในการจัดทำฐานข้อมูลในโครงการจ่ายตรงค่ารักษาพยาบาล ที่เริ่มดำเนินการตั้งแต่วันที่ 1 ตุลาคม 2549 ความละเอียดแจ้งแล้ว นั้น

้กรมบัญชีกลางพิจารณาแล้ว ขอเรียนดังนี้

1. ข้อมูลผู้มีสิทธิ์ และบุคคลในครอบครัวในฐานข้อมูลบุคลากรภาครัฐ (ข้อมูล ณ วันที่ 27 กุมภาพันธ์ 2550)

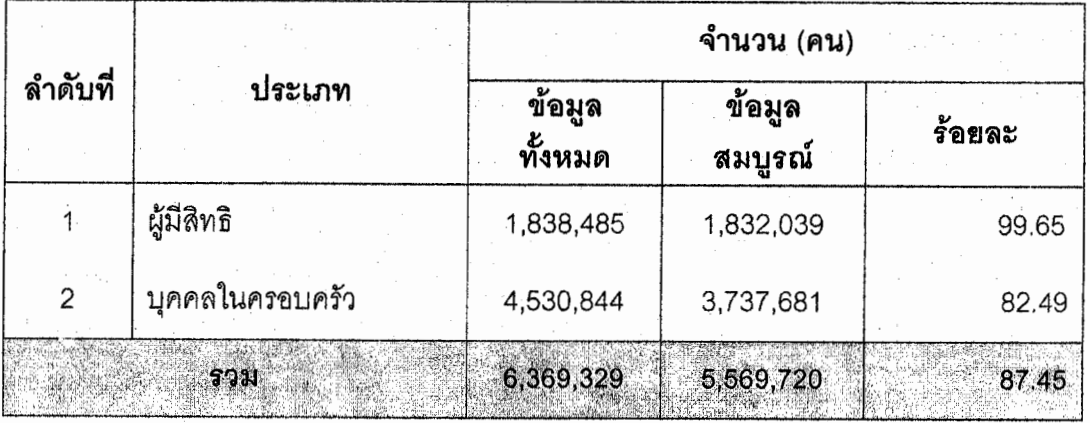

 $/2.$ ...

กดงคลัง 16525  $\frac{1}{2}$ 2 0 គ.A. 2550 วันที่

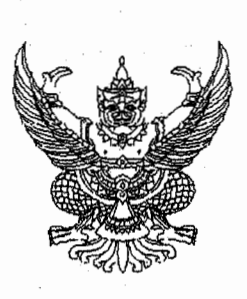

ด่วนที่สด ที่ กค 0417/ (3 92

2. กรณีผู้มีสิทธิ์ และบุคคลในครอบครัวที่จะเข้าร่วมโครงการจ่ายตรง ้ค่ารักษาพยาบาลได้นั้น ข้อมูลของบุคคลดังกล่าวในฐานข้อมูลบุคลากรภาครัฐจะต้องเป็นข้อมูลที่ "สมบูรณ์" ซึ่งจากข้อ 1. ผู้มีสิทธิ และบุคคลในครอบครัวที่ข้อมูล "สมบูรณ์" ได้ทำการสมัครเข้าร่วม โครงการจ่ายตรงค่ารักษาพยาบาลแล้ว จำนวน 1,908,606 คน โดยจากการตรวจสอบข้อมูลอาชีพ ในรานข้อมูลบคลากรภาครัร พบว่ามีบคคลในครอบครัวของผู้มีสิทธิจำนวน 123,000 ราย ที่เลือก อาชีพ "รับราชการ" แต่เมื่อตรวจสอบในฐานข้อมูลผู้มีสิทธิแล้ว ปรากฦว่าไม่พบข้อมูล หรือพบแต่ข้อมูล "ไม่สมบูรณ์"

3. กรมบัญชีกลางเห็นว่า เพื่อป้องกันการเบิกจ่ายที่ไม่ถูกต้อง เพราะบุคคลใน ครอบครัวที่เลือกอาชีพ "รับราชการ" อาจเป็นบุคคลที่มิใช่ผู้มีสิทธิตามพระราชกฤษฎีกาเงินสวัสดิการ เกี่ยวกับการรักษาพยาบาล พ.ศ. 2523 และที่แก้ไขเพิ่มเติม จึงเห็นควรดำเนินการ ดังนี้

3.1 วางแนวปฏิบัติกรณีบุคคลในครอบครัวของผู้มีสิทธิเลือกอาชีพ "รับราชการ" แต่ไม่ปรากฏข้อมูลว่าเป็นผู้มีสิทธิในฐานข้อมูลบุคลากรภาครัฐ หรือพบข้อมูลแต่ข้อมูล "ไม่สมบูรณ์" จะยังไม่ให้ใช้สิทธิในระบบจ่ายตรงค่ารักษาพยาบาลจนกว่าจะมีการเพิ่มข้อมูล หรือปรับปรุงข้อมูลของ ผู้มีสิทธิในฐานข้อมูลบุคลากรภาครัฐให้ "สมบูรณ์" ก่อน

3.2 ให้ส่วนราชการประชาสัมพันธ์แนวปฏิบัติในข้อ 3.1 ให้ผู้มีสิทธิในสังกัด ตรวจสอบข้อมูลของตน หากพบว่าข้อมูล "ไม่สมบูรณ์" ให้รีบดำเนินการติดต่อนายทะเบียนของ ส่วนราชการที่ตนสังกัดอยู่ เพื่อเพิ่มข้อมูล หรือปรับปรุงข้อมูลให้ "สมบูรณ์" ภายในวันที่ 30 เมษายน 2550 หากพ้นกำหนดระยะดังกล่าว กรมบัญชีกลางจะดำเนินการระงับการใช้สิทธิในระบบจ่ายตรง ค่ารักษาพยาบาล

จึงเรียนมาเพื่อโปรดทราบ และแจ้งให้เจ้าหน้าที่ที่เกี่ยวข้องทราบ และถือปฏิบัติต่อไปด้วย

(นายปิยพันธุ์ นิมุมานเหมินท์) อธิบคีกรมบัญชีกลาง

กลุ่มงานสวัสดิการรักษาพยาบาลข้าราชการ โทร. 0-2273-9024 ต่อ 4100. 4684 www.cgd.go.th